- **Computer**
- **Software**
- **Service**
- **Notdienst**

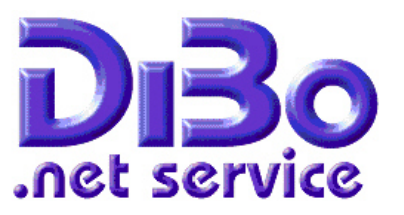

## **Artikelübernahme aus Online Katalogen**

Vereinfachte Artikelübernahme aus Online Katalogen mit NormFakt ist mit zwei neuen Tastern "K" ermöglicht worden.

## **Arbeitsweise:**

Öffnen Sie den Onlinekatalog Ihres Großhändlers, (bei zwei Bildschirmen auf den Rechten verschieben) dann NormFakt.

Legen Sie einen neuen Vorgang an. Nun können Sie in dem Onlinekatalog den gewünschten Artikel auswählen. Wenn Sie einen Artikel eines Großhändlers gewählt haben den Sie als Händler in Ihrem Datenstamm haben, makieren Sie die Artikelnummer im Online‐Katalog und Kopieren Sie diese in das Clipboard. (*Makieren mit überfahren der Nummer mit gedrückter linker Mousetaste, dann Kopieren mit rechter Mousetaste, oder Strg+C*)

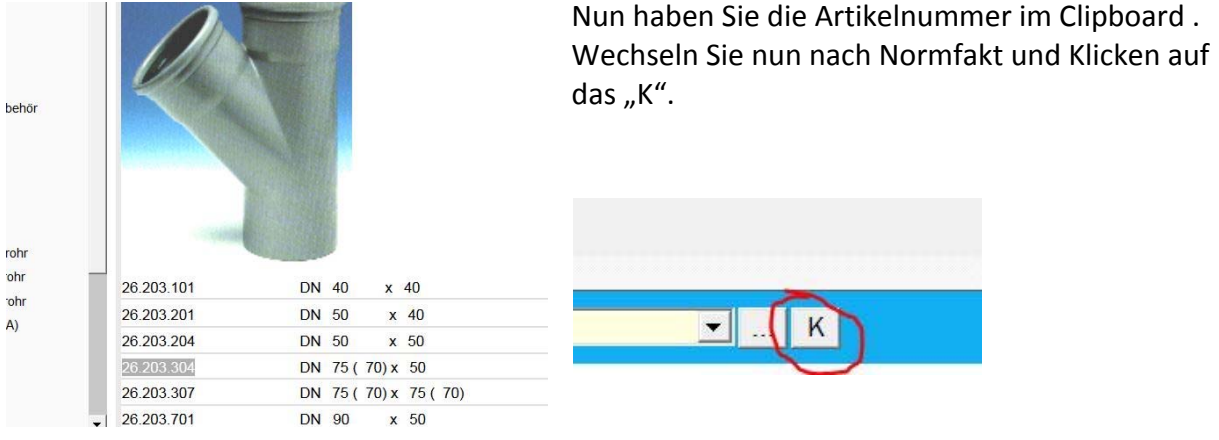

Ist der Artikel auch in Ihrer Datenbank vorhanden, (*im Onlinekatalog sind oft mehr Artikel als in der DATANORM Übernahme*) wird die Kalkulationsmaske geöffnet.

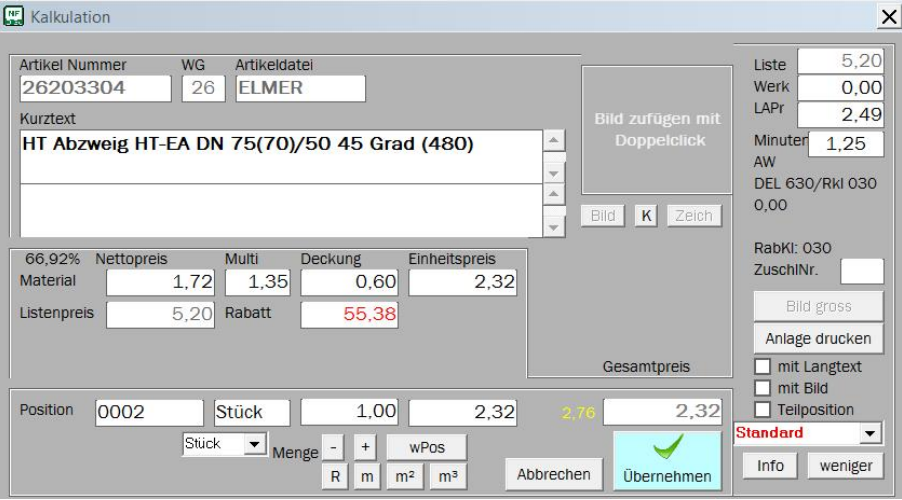

DiBo EDV-Service Maik Borutta Es gelten unsere Liefer- und Fax 02543 – 2309 12 **improvement and emgestion weight** info@dibo-shop.de

Zahlungsbedingungen. Die Bedingungen können jederzeit angefordert und eingesehen werden 48727 Billerbeck DE02401545300035013721 Fon 02543 – 2309 4 www.dibo-shop.de

Spk. Westmünsterland WELADE3WXXX

- **Computer**
- **Software**
- **Service**
- **Notdienst**

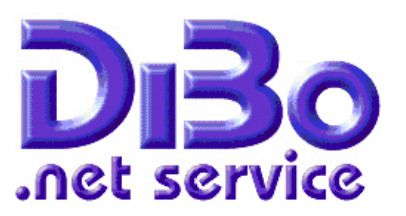

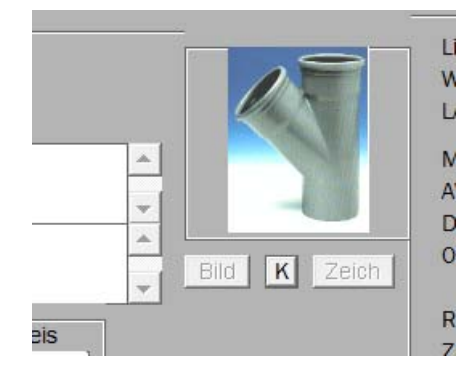

NormFakt kann aber noch mehr als Artikel aufrufen. Im Onlinekatalog sehen wir ein Bild des Artikels. Nun können wir dieses auch noch Übernehmen. Gehen Sie mit dem Mousezeiger auf das Bild und drücken die rechte Mousetaste, wählen Sie aus dem Menue "Grafik kopieren" aus und wechseln Sie in das Kalkulationsfenster. Dort ist ebenfalls ein neue "K" unter dem Bildfenster. Ein Klick darauf lädt das Bild in das Bildfenster. Das Bild wird auch in Ihren Stammdaten eingetragen und ist beim nächsten Aufruf des Artikels

verfügbar. Auf dieser einfachen Art können Sie Bilder in Ihrer Stammdatenbank übernehmen. So können auch Bilder in die Eigendatei eingefügt werden.

Wenn der Artikel aber nicht in der Artikeldatei vorhanden ist, oder der Händler nicht in Ihrer Datenbank vorhanden ist, wird im Falle der Artikelübernahme nichts passieren.

## **Freier Artikel**

Dann können Sie einen freien Artikel anlegen, mit der Clipboaed‐Function den Text übernehmen, Preis einfügen und das Bild wie vor übernehmen. Mit einer kleinen Änderung: Freie Artikel haben keine Eindeutige Artikelnummer, deshalb wird nach einem Bildname gefragt. Geben Sie dort einen kurzen Namen für das Bild ein.

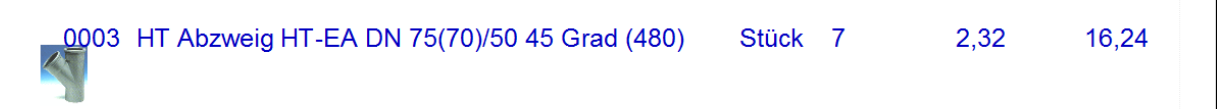

So könnte dann Ihr Angebotsausdruck für diesen Artikel aussehen. Für Artikel mit Bild und Langtext kann aus dem Kalkulationsfenster eine Anlage mit grossem Bild und Text gedruckt werden und an das Angebot geheftet werden.

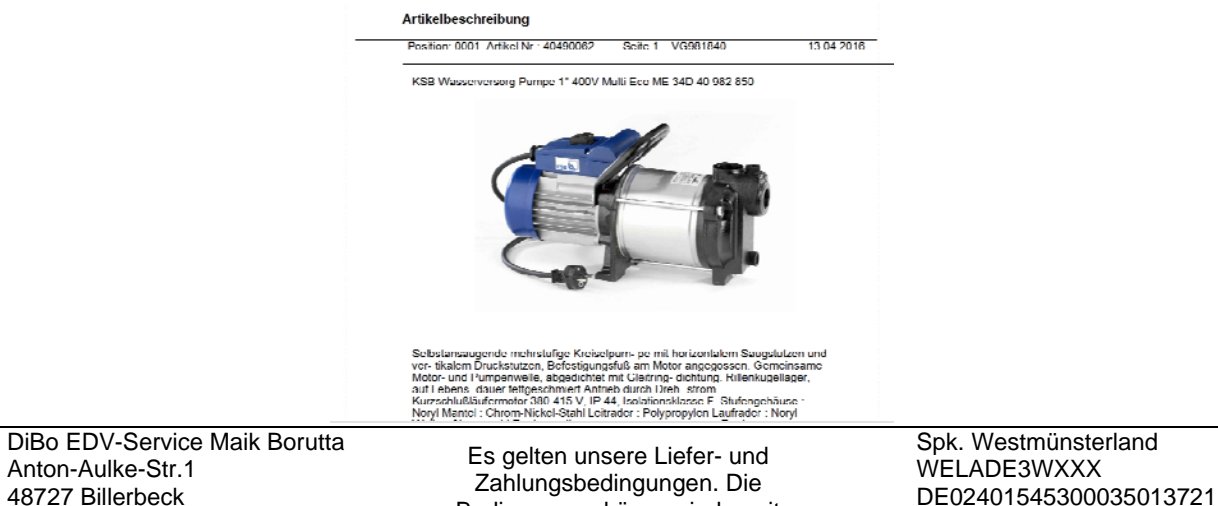

Fax 02543 – 2309 12 **info@dibo-shop.de** info@dibo-shop.de

Bedingungen können jederzeit angefordert und eingesehen werden Fon 02543 – 2309 4 www.dibo-shop.de

Spk. Westmünsterland WELADE3WXXX